# **How to Locate Work Order History**

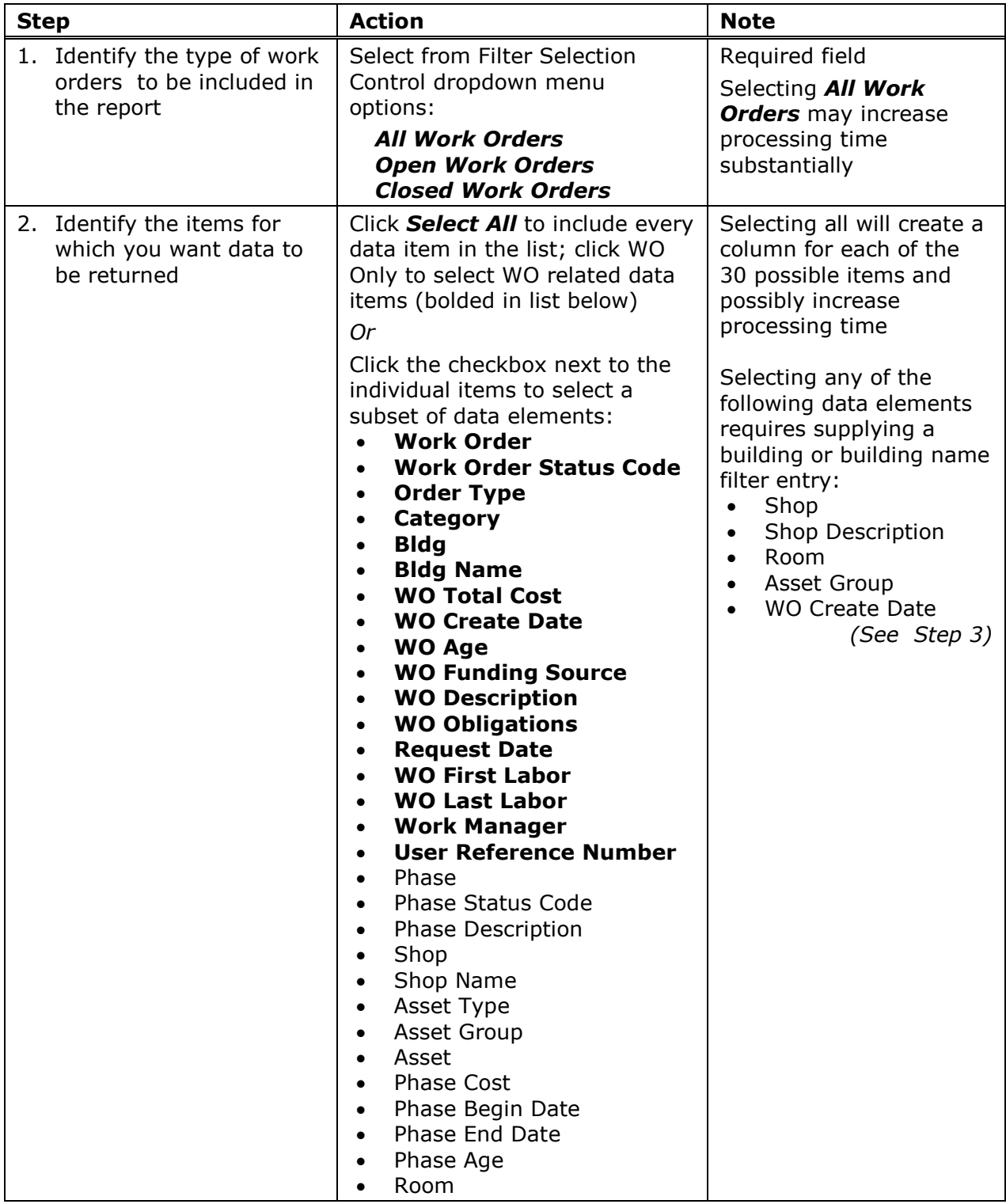

## **How to Locate Work Order History**

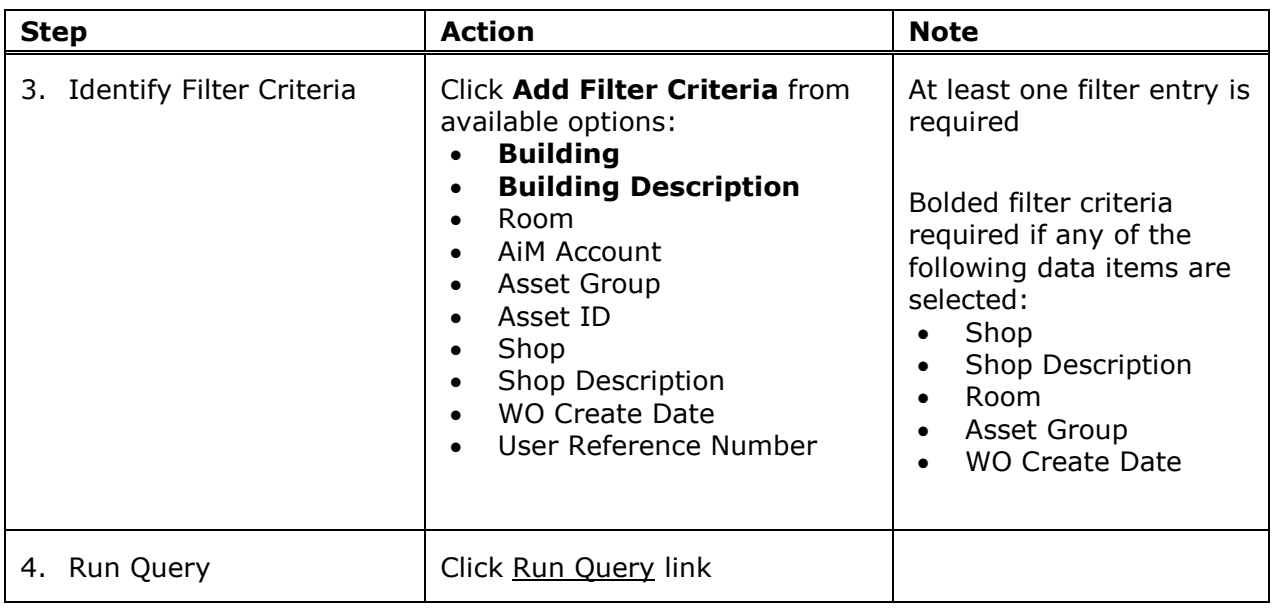

### **List of Portal Tabs and Fields, including selection options**

**Filter Selection Controls** (allows user to narrow the number of work orders searched) **Options:** All Work Order

Open Work Orders Closed Work Orders

**Column Selection Controls** (allows user to include all data categories, a limited number of categories, or categories specific to work orders)

**Options:** Select All Deselect All WO Only\* (bolded categories only)

#### **Column Selection Grid Categories Filter Criteria Value Options**

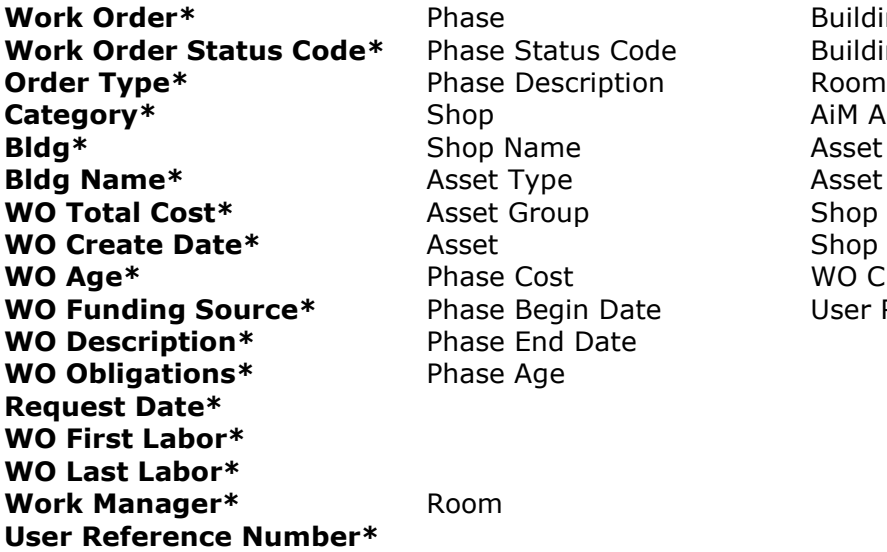

**Building Work Code Status Condet** Building Description **AiM Account Asset Group Asset ID Shop Description WO** Create Date **User Reference Number**